# **TFG**

# **CREACIÓN DE RECURSOS 3D PARA EL VIDEOJUEGO GENOKIDS**

**Presentado por Iván Guardia Martínez Tutor: Francisco José Abad Cerdá**

**Facultat de Belles Arts de Sant Carles Grado en Diseño Y Tecnologías Creativas Curso 2019-2020**

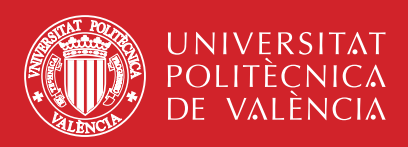

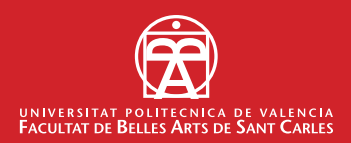

# **RESUMEN Y PALABRAS CLAVE**

En este documento expongo mi trabajo de fin de grado, el cual tiene una naturaleza práctica e incluye el proceso de trabajo dentro del proyecto Genokids, un videojuego indie que se está desarrollando por alumnos de la Escuela Técnica Superior de Ingeniería Informática de la UPV.

La función realizada dentro de este equipo ha sido la creación de recursos mediante programas como Unity y Blender. Sobre todo me he centrado en modelado, texturizado y animación de modelos 3D. Se expondrá de forma breve los fundamentos de estas técnicas, centrándonos en los detalles específicos utilizados en el desarrollo de videojuegos.

Palabras clave: Videojuego, Modelado 3D, Animación, Assets, Texturizado

# **SUMMARY AND KEYWORDS**

In this document I explain my final degree project, wich is of practical nature and includes the work done inside the project Genokids, an indie videogame being developed by students from the ETSINF.

The labor done inside this team has been the creation of assets using programs such as Unity and Blender. Especially focused in modelling, texturing and animation of 3d models. The foundations of this tecnics will be explained focusing on the specifics for videogame development.

Keywords: Videogame, 3D Modelling, Animation, Assets, Texturing

# **CONTRATO DE ORIGINALIDAD**

El presente documento ha sido realizado completamente por el firmante; es original y no ha sido entregado como otro trabajo académico previo, y todo el material tomado de otras fuentes ha sido citado correctamente.

Firma:

K

Iván Guardia Martínez Fecha:14/11/2020

# **AGRADECIMIENTOS**

Durante el largo proceso que ha sido este trabajo hay un gran número de personas a las cuales les debo las gracias por permitirme llevarlo a cabo.

Primero, gracias a todos los profesores que me han acompañado a mí y a todos los alumnos de DTTCC en la aventura que ha sido ser la primera promoción en una carrera nueva. Especialmente a mi tutor Francisco José Abad Cerdá, el cual me ha ayudado durante todo el TFG, dándome información conveniente en el desarrollo y correcciones cruciales en la preparación de la memoria.

También dar las gracias a los integrantes de StartInf, por permitirme trabajar junto a ellos. Especialmente a los desarrolladores del proyecto en el cual se basa esta memoria, Miguel Ángel García Robles y Andrés Leone Gámez.

Gracias a mis amigos Agustín García Vila y Daniel Piqueras Constantín. Siempre ahí para comentarnos problemas de nuestros distintos trabajos y para alentarnos en los momentos más sufridos.

Por último también, por supuesto gracias a mi familia que me ha apoyado de forma incondicional en toda la carrera.

# **ÍNDICE:**

### **1. INTRODUCCIÓN**

- *1.1 El proyecto de Genokids*
- *1.2 Trabajo desarrollado dentro del proyecto*

#### **2. OBJETIVOS**

- *2.1 Trabajo a realizar*
- *2.2 Organización*

### **3 METODOLOGÍA**

- *3.1 Modelado 3D en videojuegos*
- *3.2 UVs y texturizado*
- *3.3 Animaciones y rigging*
- *3.4 Refinamiento*
- *3.5 Exportación y optimización para videojuegos*
- *3.6 El estilo del juego*

### **4 DESARROLLO Y RESULTADOS DEL TRABAJO**

- *4.1 Proceso de creación*
- *4.2 Ejemplo de desarrollo*
- *4.2.1 Preparación*
- *4.2.2 Modelado*
- *4.2.3 Texturizado*
- *4.2.4 Animación*
- *4.2.5 Finalizado*
- *4.2.6 Procesos específicos*
- *4.3 Exportación al juego*

**5 CONCLUSIONES**

- **6 BIBLIOGRAFÍA**
- **7 ÍNDICE DE FIGURAS E ÍNDICE DE TABLAS**
- **8 ANEXOS**

# **INTRODUCCIÓN:**

El trabajo que se mostrará a continuación es el proceso creativo de los medios visuales necesarios para llevar a cabo un videojuego en 3D en el proyecto llamado Genokids, y las diferentes etapas en la integración en un equipo de desarrollo de juegos.

#### **1.1 EL PROYECTO DE GENOKIDS**

Genokids es un videojuego indie<sup>1</sup> desarrollado por Miguel Ángel García Robles y Andrés Leone Gámez. Es un juego en 3D de tercera persona "hack and slash"2 cooperativo creado con el motor de videojuegos de Unity y en desarrollo con una fecha de salida estimada para finales de 2022.

El videojuego nace a través de un TFG realizado por Miguel Ángel García en 2016 cuya fase de producción comienza a finales de 2019 dentro de StartInf. StartInf es una organización de la Escuela Técnica Superior de Informática de la UPV que ofrece apoyo y un espacio físico para el desarrollo de las ideas de empresa de alumnos y exalumnos

El ciclo de desarrollo está planteado para tener el producto terminado para Noviembre de 2022 y a la vez se plantea la creación de una campaña en redes sociales con intención de promocionar el juego, una técnica comúnmente usada por estudios de desarrollo pequeños para mantener el interés con actualizaciones del proyecto, colaboraciones y demos. Esto permite la creación de una base de posibles clientes con antes incluso de que salga al mercado.

Para llevar a cabo este proceso, el equipo original creó una campaña en la plataforma de mecenazgo KickStarter, con la intención de financiar el proceso de desarrollo del juego. Esta campaña incluye información y actualizaciones del proyecto, además de recompensas y regalos para los donantes.

La intención actual de los desarrolladores es publicar su juego en PC, a través de la plataforma de venta de videojuegos online Steam y también distribuir de forma electrónica el juego en la Nintendo Switch.

En este videojuego controlas a los cuatro integrantes de la extraña banda musical Genokids. La trama del juego comienza durante uno de los conciertos del grupo, cuando una invasión alienígena da comienzo en la ciudad donde

<sup>1</sup> Juego desarrollado por un estudio de videojuegos pequeño o de forma individual 2 Un tipo de género de videojuegos https://en.wikipedia.org/wiki/Hack\_and\_slash

se encuentran, arrasando a los espectadores. Así que por las molestias de interrumpir su actuación, los Genokids deciden dar una paliza a todos los alienígenas.

Las fuente de información principal sobre el proyecto es la pagina web oficial del juego (https://genokids.com), donde no sólo se encuentran trailers e información del propio juego sino también enlaces a otros medios y redes.

### **1.2 TRABAJO DESARROLLADO DENTRO DEL PROYECTO**

Este proyecto da comienzo con una propuesta de TFG interdisciplinar con la intención de que alumnos de la Facultad de Bellas Artes en el Grado de Diseño y Tecnologías Creativas, colaborasen con alumnos de la ETS de informática

El motivo de la elección de Genokids fue el estado de desarrollo en el que se encontraba. La enorme mayoría de juegos indie no ven la luz y suelen derrumbarse en las primeras etapas del proceso. Pero Genokids ya había pasado la etapa de preproducción y mostraba una progresión estable.

Dentro de este proyecto mi principal tarea es la de crear personajes y objetos para su uso dentro del juego, desde enemigos con todo tipo de animaciones de ataque y movimiento hasta simple mobiliario urbano como papeleras o bolardos. Todo esto, siguiendo las bases de diseño de modelos 3D para videojuegos, y teniendo en cuenta su integración dentro del proyecto.

En estudios de mayor tamaño y con una estructura más jerarquizada, el trabajo de un modelador y animador estaría claramente definido, pero al encontrarnos dentro de un proyecto llevado a cabo por un reducido número de personas, la mayoría del diseño de personajes o de movimientos son creados por el propio modelador.

## **OBJETIVOS**

Una de las finalidades del trabajo es familiarizarse con el entorno de trabajo asociado a la creación de videojuegos. Para ello, ha sido necesario aprender las diferentes técnicas especificas del mundo de los videojuegos.

Especialmente en la creación de recursos para medios interactivos como este, existen una serie de criterios que limitan la forma de trabajar y sin los cuales las obras creadas no son útiles.

También será necesario planear el proceso de creación de los modelos. A pesar de que la creación de cada uno de los recursos conllevará una serie de pasos, en ocasiones variarán dependiendo de las necesidades del modelo.

En apartados de metodología se explicarán en más profundidad los criterios para llevar a cabo un modelado 3D que se adapte al medio de los videojuegos.

### **2.1 TRABAJO A REALIZAR**

En este apartado detallamos las tareas principales que se han realizado durante estos meses.

-Adquirir los conocimientos específicos para la creación de contenido. La carrera cursada permite el desarrollo de las bases de modelado 3D más generales, lo cual facilita mucho el proceso de aprendizaje. A pesar de esto hay una cantidad de conocimientos que es necesario adquirir antes de comenzar el trabajo:

- Características específicas necesarias para videojuegos.
- Adaptación al estilo de una obra en proceso.
- Organización específica para el desarrollo de un juego

-Documentar de forma efectiva el proceso. No sólo su presentación como un trabajo de final de grado, sino también en el proceso de creación de videojuegos para mantener una buena organización. La enorme cantidad de archivos diferentes que se deben manejar por el equipo crea la necesidad de un sistema eficiente y ordenado, así que se recogerán:

- Las etapas de creación de un asset
- Diferentes versiones de cada objeto
- Organización y uso

-Creación de recursos. La creación de los propios modelos para que puedan ser usados dentro del motor del juego. Se plantea realizar en total, como mínimo:

- 30 modelos estáticos sin ningún tipo de animación.
- 10 modelos animados. Se crearán con la intención de moverse de forma cosmética para crear un modelo más interesante, como el ondeo de una bandera, o con el fin de que reaccionen a las interacciones con el jugador, como puede ser un cofre que se abre y cierra cuando el usuario presiona un botón.
- 3 personajes, los recursos más complejos con varias animaciones interconectadas. Estos suelen ser elementos importantes con ya cierto grado de actividad y con un peso grande dentro de la experiencia de juego.

### **2.2 ORGANIZACIÓN**

Debido a la extensión del trabajo y a la diversidad de tareas un complejo sistema organizativo desde el comienzo puede resultar en una gran cantidad de correcciones a posteriori, por lo cual un sistema más flexible y con objetivos abiertos es más recomendable.

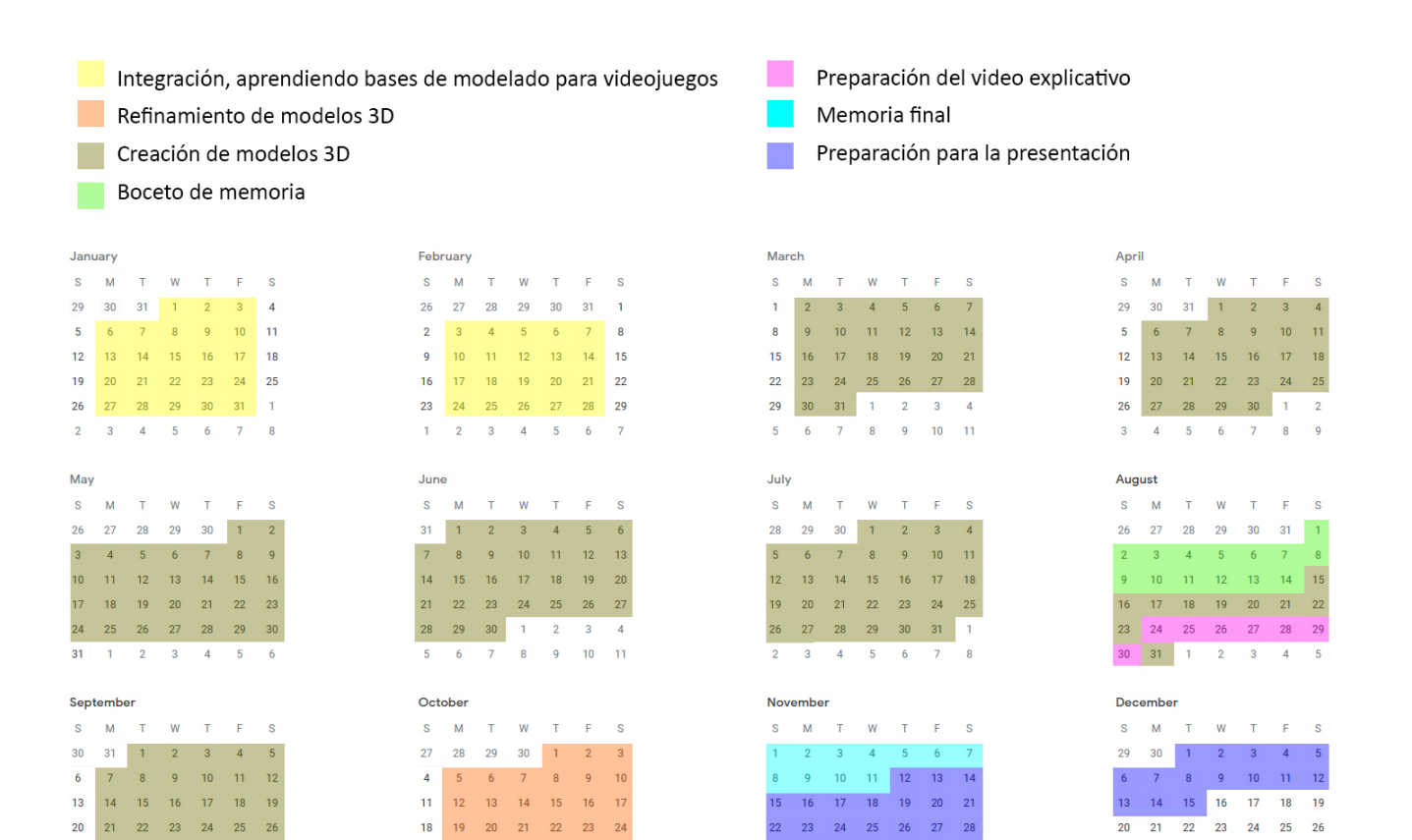

 $\begin{array}{cccccccccccccc} 29 & & 30 & & 1 & & 2 & & 3 & & 4 & & 5 \end{array}$ 

 $6$  7 8 9 10 11 12

27 28 29 30 31 1 2

4 5 6 7 8 9

 $3^{\circ}$ 

25 26 27 28 29 30 31

 $1 \t2 \t3 \t4 \t5 \t6 \t7$ 

27 28 29 30 1 2 3

 $4 \quad 5 \quad 6 \quad 7 \quad 8 \quad 9 \quad 10$ 

# **METODOLOGÍA**

En este apartado se explicarán las diferentes más usadas actualmente en la creación de recursos para videojuegos. Más adelante se mostrará cómo se han utilizado algunas de estas técnicas, en el propio proyecto.

### **3.1 MODELADO 3D EN VIDEOJUEGOS**

En la actualidad el uso de elementos tridimensionales en videojuegos es ya estándar en la industria. La mayoría de juegos desarrollados por grandes compañías son creados en 3D.

Los modelos 3D son estructuras de puntos conectados por una malla formando caras triangulares entre estos. A estos polígonos se les aplican diversos modificadores para obtener el resultado visual deseado. Desde el color que queremos que muestren, hasta cómo se deformará la malla de puntos para generar movimiento.

Estos componentes se tienen que procesar normalmente en tiempo real en el ordenador del usuario, lo que requiere una enorme cantidad de procesado. En tareas como la animación, nos podemos permitir que una escena tarde horas en renderizar<sup>3</sup> y para cine o video. Pero en los videojuegos es necesario mostrar el escenario al jugador una gran cantidad de veces por segundo para crear una experiencia de juego fluida. Por lo tanto, y aún teniendo en cuenta la inmensa capacidad de los ordenadores modernos, es importante mantener al mínimo las necesidades de procesado de un modelo 3D para videojuegos. Para ello hay que tener en cuenta aspectos como la cantidad de vértices que forman la malla, la resolución de la imagen que da textura al modelo y los modificadores con los que se transforma el modelo.

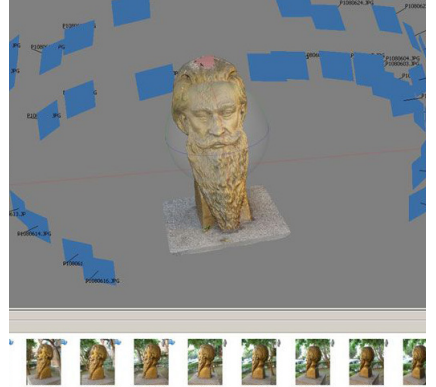

Fig.1 Ejemplo del uso de una técnica de fotogrametría. Imagen de stock.

La mayoría de procesos de creación de objetos en 3D para videojuegos se pueden clasificar en 3 grandes grupos:

-Fotogrametría: Un proceso donde se toman varias fotografías de un objeto para cubrir todos los ángulos y que después se introducen en un programa capaz de generar una malla en 3D del objeto. El resultado de este proceso es muy fidedigno a la realidad, pero solo resulta útil si el elemento existe y es fácilmente accesible, además de requerir una gran cantidad de procesado, puesto que este proceso crea archivos pesados y difíciles de usar.

Esta técnica se usa en trabajos de conservación, restauración y otros proyectos que requieran una gran fidelidad. Para estas funciones la complejidad de los archivos no resulta un problema pues el tiempo de procesado no tiene un peso tan importante como en la animación o videojuegos. Además, para muchos de estos procesos es necesario retocar la propia malla de forma manual para cubrir las imperfecciones que se hayan generado en el procesado de la imágenes. Normalmente estas técnicas calculan los vértices en el espacio tridimensional, y luego generan una malla de triángulos uniendo dichos vértices. Modelos complejos o fallos en la captura por las propiedades de la superficie resulta en la necesidad de aplicarles un postprocesado.

Esto no implica que modeladores no usen esta técnica en los videojuegos. Con la creación de maquinas capaces de procesar archivos complejos de forma eficiente, ciertas partes del proceso creativo pueden ser solucionadas usando fotogrametría. De hecho, en videojuegos deportivos donde es necesaria la generación de bustos para cada uno de los cientos de jugadores de los equipos, la fotogrametría es una herramienta común.

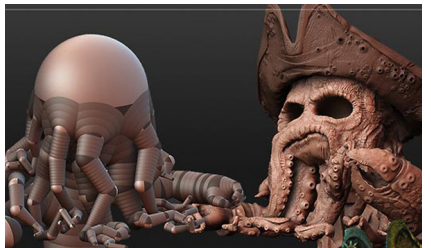

Fig.2 Proceso de modelado de estilo escultórico. Imagen de stock

-Escultura en 3D: Es el proceso más análogo al físico. A través de un elemento como las tabletas gráficas se modela como si de un material maleable se tratase. Es actualmente un método muy popular en la industria por la capacidad de crear modelos orgánicos de forma muy efectiva. Aunque para su uso en videojuegos y animación, al igual que el proceso de fotogrametría, requiere un proceso de limpieza y simplificado posterior.

Este proceso comienza de una forma muy parecida a técnicas de modelado con arcilla. Empezando a partir de grandes bloques y piezas los cuales juntamos y solapamos para crear una estructura base que se adecue a las proporciones del modelo. Después de tener esta base realizada, y usando la tactilidad que ofrecen las tabletas de dibujo se pueden utilizar diferentes herramientas virtuales para añadir detalle. Estos programas pueden simular el uso de gubias, manos o cualquier otro utensilio o técnica física, lo que combinado con el uso de lápices digitales permite una experiencia de creación precisa e intuitiva.

Lamentablemente los modelos resultantes de estos procesos son densos y de gran complejidad porque es necesaria una alta resolución del modelo para simular un material maleable. Esto conlleva que deban ser optimizados para su uso en un juego. El proceso para simplificar modelos de gran peso es llamado retopología, donde el objetivo es eliminar vértices innecesarios manteniendo el detalle y asegurando la flexibilidad del modelo.

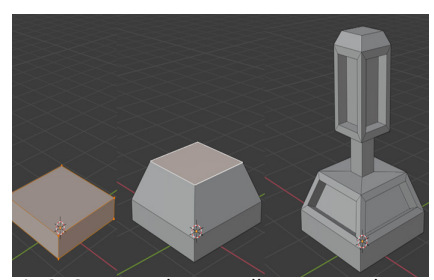

Fig.3 Captura de pantalla mostrando un proceso de modelado por bloques

-Modelado por bloques: En este proceso se trabaja directamente con los polígonos del objeto, extruyendo y colocando los vértices y caras directamente. A pesar de ser un proceso menos intuitivo que el de la escultura no por ello es más complejo de trabajar con programas moderno. Por su naturaleza más precisa suele usarse en ámbitos de diseño industrial y arquitectura.

En este caso, a pesar de que el resultado final de todos los modelos sea una malla formada por triángulos, a la hora de trabajar en programas de edición se suelen usar polígonos de cuatro vértices. Esto se debe a que resulta mucho más intuitivo trabajar con este tipo formas a la hora de modificar de forma selectiva partes del modelo, y también cuando tenemos la intención de añadir algún tipo de modificador que cambie características en la malla.

El proceso de modelado por bloques es también la técnica que mejor permite controlar dónde se añaden vértices en la figura. Lo cual permite añadir detalle de forma selectiva en las zonas de mayor importancia y geometrías en puntos donde la malla vaya a ser deformada, como codos o rodillas, para que cuando estas partes se muevan y cambien de forma no se distorsionen por la falta de vértices.

En este proceso hay también un extenso uso de modificadores, que facilitan el proceso de trabajo. Los mas comunes son el modificador de espejo, que permite crear objetos simétricos mucho mas rápido, y el modificador de subdivisión, que parte todas las caras del modelo añadiendo vértices y suavizando la topología de este.

Teniendo en cuenta que los modelos del videojuego que nos disponemos a crear deben tener una cantidad muy limitada de polígonos, en este proyecto se hará uso del modelado por bloques.

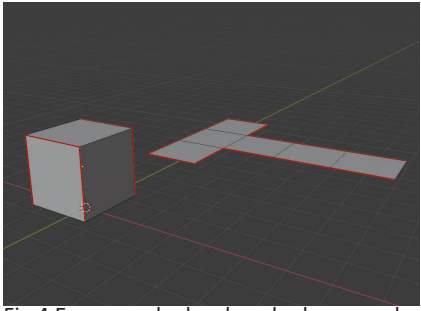

Fig.4 Esquema de desplegado de un modelo 3d.

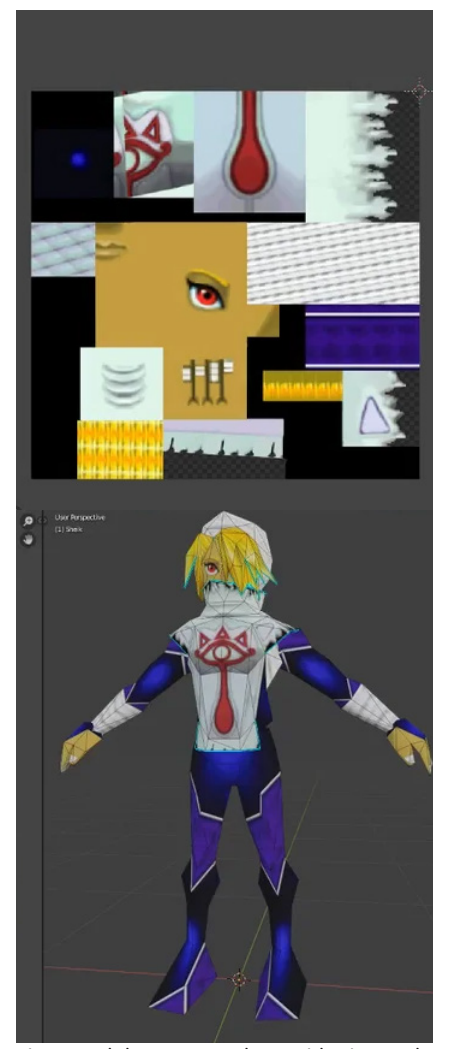

la consola Nintendo 64 mostrado en Blender.

### **3.2 UVS Y TEXTURIZADO**

El aspecto visual de los modelos 3D viene especificado por su material. Estos materiales, además de controlar el color de un objeto también definen las demás características visuales de estos, como la opacidad, brillo o lo reflectante que es.

De hecho , es común usar varios materiales en el mismo modelo. Sobre todo en figuras con partes que reaccionan de diferente forma a la luz, como en el caso de un coche. Por ejemplo, queremos que las puertas sean opacas pero que se pueda ver a través de las ventanillas y que los faros emitan luz. Este resultado puede llevarse a cabo creando las partes del objeto por separado y luego juntándolas o asignando las caras de un solo modelo a diferentes materiales.

En el caso de querer pintar un modelo que hayamos creado, este debe ser preparado previamente, puesto que la textura se almacena en un archivo de imagen. Ello conlleva el problema de cómo poner esta imagen plana sobre un modelo tridimensional.

Para solucinarlo se deben desplegar las caras del modelo como si de un recortable se tratase. Este proceso se lleva a cabo creando unas juntas por donde queremos que las caras queden separadas a la hora de ser desplegadas. Las caras desplegadas de un modelo 3D son llamadas UVs y la posición de estas sobre el plano archivo de imagen es lo que dará color al modelo.

Este proceso puede ser automatizado, pero realizarlo de forma manual tiene una variedad de beneficios. Principalmente a la hora de optimizar el tamaño en la imagen, ya que las imágenes digitales que usamos tienen una resolución determinada por la cantidad de píxeles que la componen y a mayor cantidad de píxeles necesarios mayor será el tamaño del archivo.

Este impacto del tamaño de la imagen en el rendimiento resultaba crucial sobre todo en máquinas con recursos muy limitados. En el ejemplo de la Fig.5 podemos observar la imagen que da textura al modelo y algunos de los trucos usados. Como se puede ver, solo aparecen representadas una de las mitades en símbolos simétricos, las telas de las vestiduras del personaje están todas contenidas de un único patrón y todos los puntos brillantes en los bíceps y piernas son el pequeño punto situado en la esquina superior izquierda de la Fig.5 Modelo y textura de un videojuego de imagen, utilizando la misma parte de la textura y deformando las UVs.

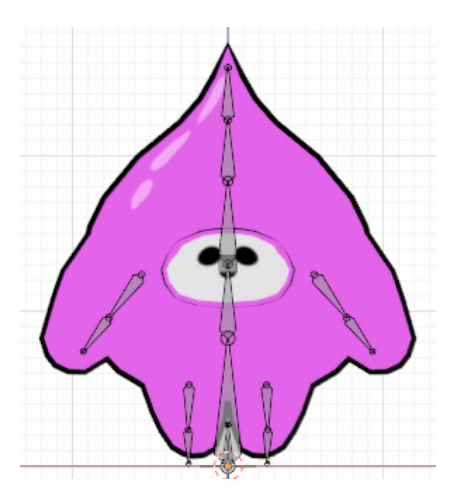

Fig.6 Captura de pantalla mostrando un modelo 3D y los huesos por los cuales se mueve.

### **3.3 ANIMACIONES Y RIGGING**

Para poder dar movimiento a un modelo es necesario primero implementar unos elementos llamados huesos y asignarlos a partes del modelo. Este proceso es conocido como rigging y empieza con la creación del hueso, un elemento que no será observable en el producto final pero a través del cual controlaremos cómo se mueve y deforma el objeto.

Estos huesos y su distribución determinan dónde se encuentran las articulaciones del modelo. Los huesos pueden estar unidos como los de nuestro cuerpo, cada uno conectado al anterior de forma directa, pero también pueden estar completamente separados y moverse de forma independiente.

Para que un hueso interactúe con el modelo se le tienen que asignar los vértices sobre los que queremos que actúe. Este control se llama peso y es el porcentaje por el cual ese vértice hereda los movimientos del hueso.

En algunos casos donde se quiera simular un material flexible, una parte del modelo puede ser influenciada por diversos huesos y en diferentes porcentajes, lo cual permite un movimiento más suave y elástico. Por otra parte, si la influencia de un hueso es total sobre los vértices se obtendrán movimientos mecánicos y rígidos.

Para la animación en videojuegos hay una serie de pautas que se deben cumplir para un resultado óptimo. A diferencia de animaciones para un proyecto fílmico, el orden y la duración de la secuencia de animaciones no está el control del artista. Por lo cual, las animaciones deben de poder hacer transiciones entre ellas y en algunos casos deben poder crear bucles.

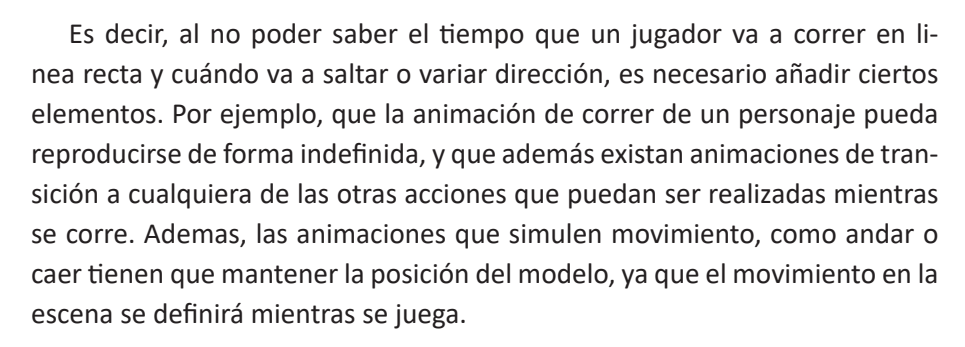

Muchas de estas animaciones en bucle incluyen animaciones secundarias que se intercalan para mantener una animación interesante. Por ejemplo, una animación de caminado que sepamos que se vaya a repetir varias veces puede ser acentuada con la inclusión de una animación secundaria donde el personaje se rasca la barbilla o mete las manos en los bolsillos. Las mas destacable en este aspecto son las animaciones desocupadas, las cuales se dan

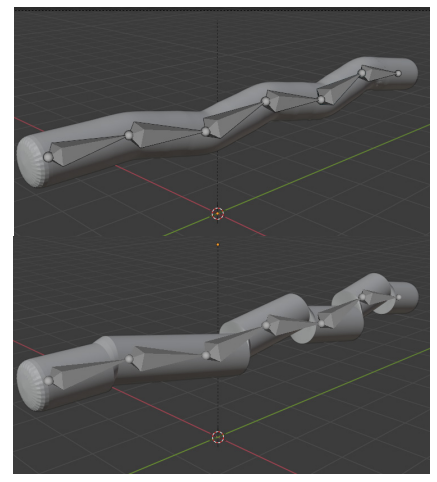

Fig.7 Captura de pantalla mostrando una asignación de vértices a hueso proporcionada y otra de contraste.

cuando el personaje no realiza ninguna acción.

Por otra parte, donde se requiera un movimiento concreto de vértices, como en el caso de animaciones faciales, se realizará a través de los "shape key". Estas variables también se pueden controlar por huesos, pero actúan sobre transformaciones predeterminadas. Pongamos por ejemplo que el personaje en el que trabajamos tiene los ojos abiertos, así que para guiñe es necesario crear manualmente un "shape key" en el cual cerremos el ojo moviendo vértices. Cuando esta variable actúe sobre el modelo, el ojo del personaje se cerrará y cuando no, volverá a su estado original. Estas claves se pueden aplicar de forma parcial para crear ojos entreabiertos o medias sonrisas y combinarse para crear expresiones complejas con facilidad.

La complejidad del rig de un modelo depende de las acciones que tiene que realizar y de la cantidad de partes móviles que tenga.

La animación en 3D está caracterizada por el uso de keyframes, los cuales marcan el estado de los elementos en un tiempo o fotograma determinado. La interpolación entre keyframes es calculada por el propio programa y este proceso, a pesar de ser automático, se puede corregir para obtener el resultado deseado.

Este retocado cambia cómo se calcula la transición entre keyframes. Creando una transición exponencial, por ejemplo, el objeto se moverá lentamente al principio adquiriendo velocidad rápidamente hasta parar en seco al final, o una transición lineal, donde el cambio se realizará a velocidad constante.

#### **3.4 REFINAMIENTO**

Es la última fase previa a llevar el modelo al motor de juego, donde han de corregirse todos lo pequeños errores que hayan podido aparecer durante el proceso de creación retocando parámetros y detalles para perfeccionar cómo se verá el modelo.

Pequeños errores como vértices duplicados, fallos en la textura o artefactos creados en ciertas animaciones resultan complicados de detectar durante el proceso de creación, pero son más obvios cuando todos los elementos juntos permiten ver el resultado final.

También es ahora cuando todos los modificadores que hemos usado durante el proceso y que han alterado el trabajo de forma no destructiva han de ser aplicados. Algunos de estos modificadores pueden ser trasladados al motor de juego pero en la mayoría de casos, problemas de compatibilidad

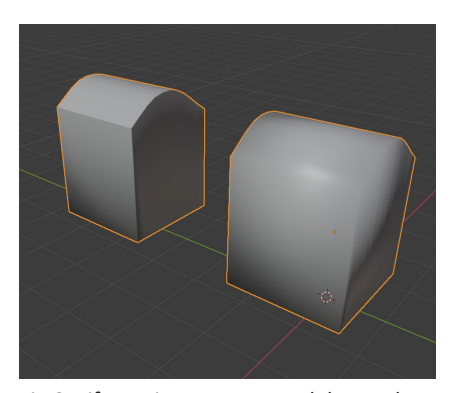

Fig.8 Diferencia entre un modelo con bordes tratados (izquierda) y otro sin tratar.

requieren su aplicación en el programa donde son creados.

## **3.5 EXPORTACIÓN Y OPTIMIZACIÓN PARA VIDEOJUEGOS**

Los programas usados para crear modelos 3D no son los mismos que se usan para crear videojuegos, así que hace falta pasarlos de un programa a otro. Debido a la variedad de aplicaciones existentes hay procesos para evitar problemas de compatibilidad.

El proceso usado en este proyecto está detallado en la parte de desarrollo, pero en todos los casos es necesario algún tipo de procesado. Para poder pasar del programa de creación del modelo al de motor de juego es necesario almacenar el recurso que hemos realizado en un formato mas universal que el motor puede entender. Estos archivos pueden ser creados por la mayoría de programas de modelado 3D y todos los archivos guardados siguiendo estas normas tienen las mismas características de compatibilidad.

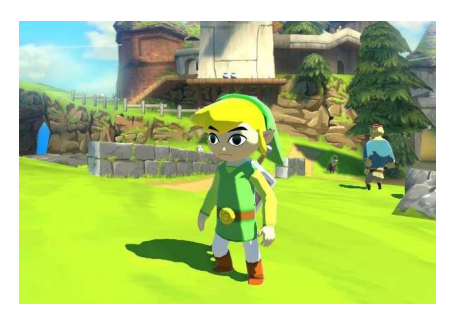

Fig.9 Captura de pantalla del juego de Nintento Zelda: Wind Waker

## **3.5 EL ESTILO DEL JUEGO**

El videojuego desarrollado en este proyecto tiene un estilo muy marcado, así que los elementos creados deben seguir una serie de pautas para asegurar que el estilo se mantiene uniforme con la inclusión de nuevos recursos.

En el proceso de creación de modelos se tiene que capturar la esencia del mundo que ha sido creado previamente en el juego, para imitarla a la perfección y crear elementos para expandirlo. Para ello hay que realizar un estudio previo del estilo.

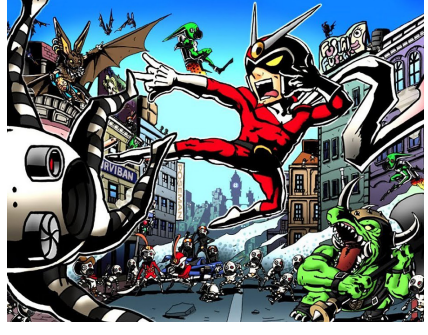

Fig.10 Imagen promocional de Viewtiful Joe

El proyecto de Genokids ha evolucionado y cambiado desde su concepción en 2016. Las referencias que incluye el TFG original, como la serie Wakfu o juegos como Wind Waker ya están un poco desactualizadas. Actualmente el estilo está inspirado en juegos como Viewtiful Joe o series anime como Soul Eater. Y, en general, el proyecto ya tiene un estilo característico y propio. Las marcas más importantes son el uso de cell shading con sombras muy duras, los bordes marcados y la estilización de los personajes.

Los modelos creados se clasifican como "medium poly", puesto que a pesar de tener diseños estilizados alejándose del realismo, estos elementos siguen teniendo bastante detalle en sus mallas. Además muchos de los modelos están creados con la intención de distorsionarse en exageradas animaciones o realizar movimientos complejos. Este exige una cierta cantidad de polígonos para evitar elementos no deseados y permitir una mayor maleabilidad.

# **DESARROLLO Y RESULTADOS DEL TRA- BAJO**

### **4.1 PROCESO DE CREACIÓN**

Muchos concept arts están ya desarrollados, sobretodo personajes. Pero en la mayoría de casos, los props se crean siguiendo el estilo del juego y tomando ejemplos del mobiliario urbano de la ciudad de Valencia.

El trabajo empieza cuando se considera necesario crear nuevos modelos para una nueva zona o complementar escenarios existentes. Se determina la cantidad de modelos necesarios y las propiedades que deben tener.

Durante la creación de estos elementos se tendrán en cuenta características como el número de polígonos usados o la resolución de las texturas para obtener un resultado homogéneo. Además de por supuesto seguir el estilo visual de la obra y del escenario en el cual se vayan a encontrar.

El resultado se irá evaluando durante la creación de cada uno de los elementos, pero también es importante el resultado final. Así que al finalizar cada tanda de modelos se observarán y compararan estos dentro del propio juego para asegurar uniformidad.

### **4.2 EJEMPLO DE DESARROLLO**

Los pasos mostrados previamente en la metodología son iguales en todos los videojuegos. Así que se mostrará un ejemplo concreto usando todos los métodos con que se han creado los assets de este proyecto.

Los procesos que describiré a continuación están recogidos en un vídeo explicativo adjunto en los anexos para ser usados de forma práctica.

#### *4.2.1 Preparación*

En muchas ocasiones, los modelos pueden ser creados sin ninguna referencia, de forma completamente improvisada. Pero tener una imagen para guiarnos en la creación del elemento puede ser de gran ayuda. Una referencia puede ser cualquier tipo de imagen, o en este caso, un boceto del frente y perfil. Un buen boceto permite no solo ayudar a la hora de crear el modelo sino que además comentar cambios y características del modelo antes incluso de que se realice.

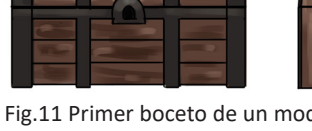

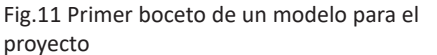

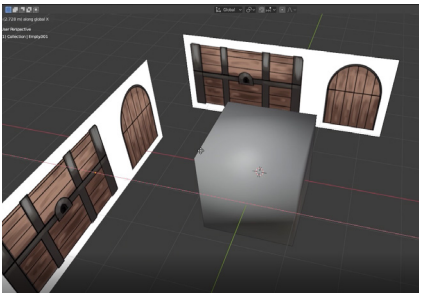

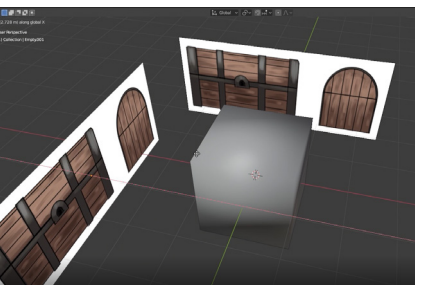

Fig.12 Boceto integrado en el programa de modelado

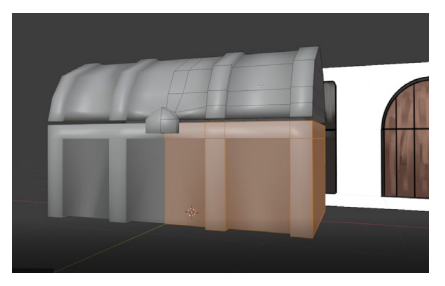

Fig.13 Modelo con topología terminada.

Para poder hacer uso de una imagen de frente y de perfil es necesario crear dos objetos de referencia dentro del programa y posicionarlos para que coincida uno con la vista frontal y otro con la lateral.

#### *4.2.2 Modelado*

Una de las formas más eficientes para trabajar es usar herramientas de simetría. Gran cantidad de modelos tiene bases simétricas así que reducir a la mitad el trabajo ayuda en gran medida al flujo de trabajo y retoques que rompan esta simetría se pueden añadir después de aplicar el modificador de espejo.

En los casos donde sepamos que el modelo va a estar animado ,tenemos que empezar a tomar medidas ya a partir de este punto. Por ejemplo, en una tubería rígida podemos optimizar mucho el uso de polígonos, pero si esta fuera de un material flexible haría falta una mayor cantidad de vértices para que se pudiera deformar de forma correcta al animarse.

En este caso el objeto que creamos es un cofre que se va a abrir y cerrar así que no solo hace falta partirlo en dos, sino que además el interior de este tiene que estar modelado y texturizado. Puesto que esta parte va a ser expuesta cuando se abra en la animación.

Aunque en la actualidad los procesadores son capaces de mover una cantidad altísima de polígonos es importante mantener una buena topología, manteniendo al mínimo el uso de nuevos vértices. También evitar los polígonos con un número de vértices inferior o superior a cuatro, puesto que tienen tendencia a causar problemas.

Para añadir detalle cuando es necesario, en la mayoría de casos se usan cortes en lazo, incrustaciones y extrusiones, los cuales permiten crear nuevos vértices y evitan la aparición de Ngons<sup>4</sup>.

Cuando tengamos ya un modelo avanzado podemos empezar a plantear el uso de técnicas de retopologia<sup>5</sup>, para optimizar al máximo el número de vértices sin crear artefactos, y así reducir el peso y la complejidad del modelo manteniendo detalle.

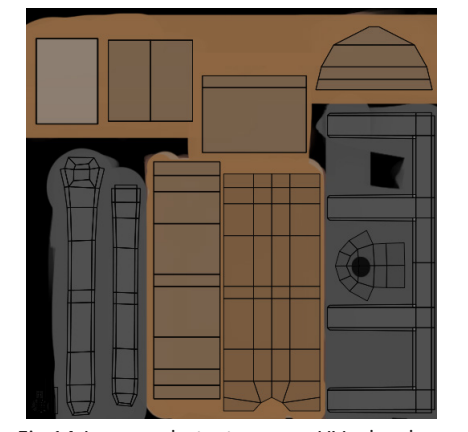

Fig.14 Imagen de textura con UVs desplegadas superpuestas.

<sup>4</sup> Tipo de polígono con un numero de caras diferente a 4 y que suele causar problemas a la hora de modelar.

<sup>5</sup> Técnicas para optimizar y resolver problemas con la estructura de vértices de un modelo.

#### *4.2.3 Texturizado*

Cuando el modelo ya está modelado es cuando podemos empezar a ponerle la textura. Y para esto hace falta primero desplegarlo. La intención es colocar todas las caras en un plano bidimensional con la menor cantidad de distorsión posible y usando la mayor cantidad de espacio.

Para separar las caras de un modelo como si fuera una escultura de papel lo recortaremos con juntas, que pondremos en los bordes que queremos que queden separados cuando se desplieguen las caras.

Para optimizar al máximo los recursos tenemos que tener en cuenta que varias caras pueden ocupar el mismo espacio en una textura, lo cual podemos aprovechar cuando lidiemos con patrones en el modelo, simetrías o colores planos.

Con las Uv<sup>6</sup> desplegadas podemos empezar a crear la textura y definir la resolución que tendrá. La cantidad de pixeles determina en gran parte cuanto detalle puede tener el modelo, pero también hace aumentar el peso del archivo.

Cuando tenemos el material base asignado podemos desde el propio programa colorear de forma básica el modelo. Hay muchas formas de pintar un objeto , en este caso empezaremos marcando la partes más importantes de la figura dentro del programa de modelaje.

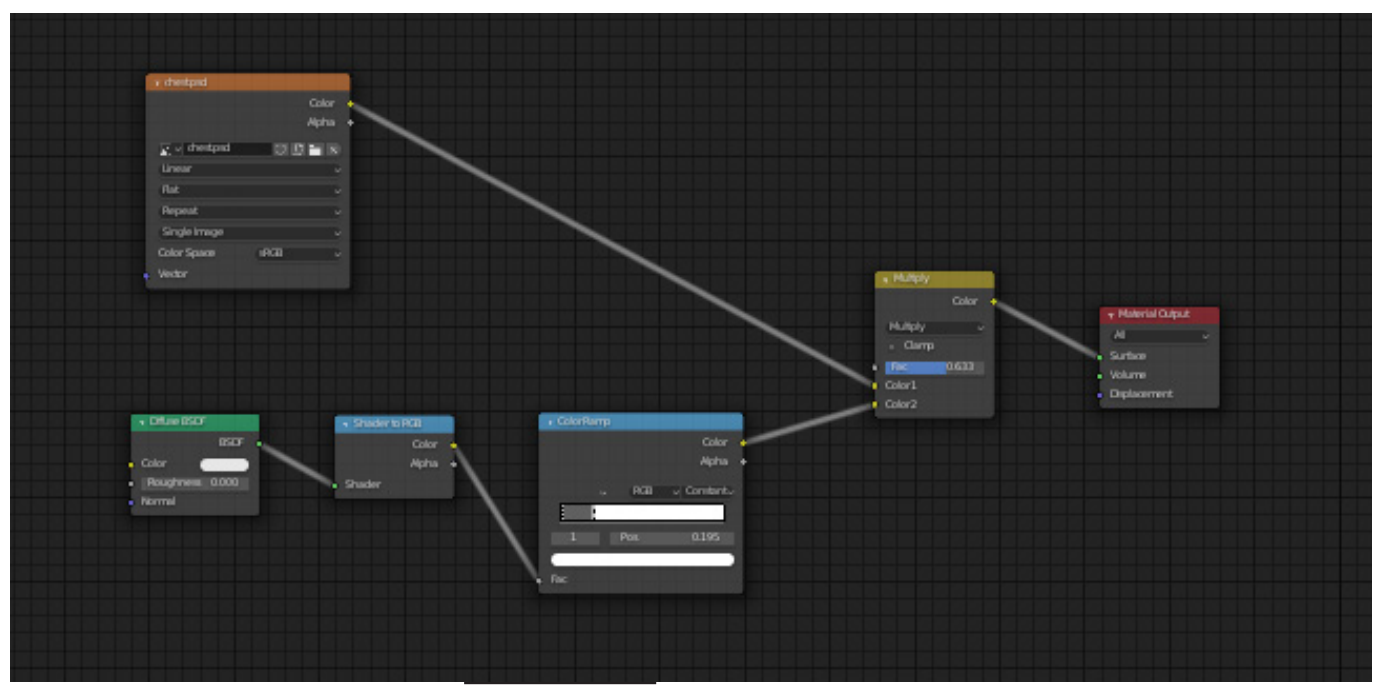

Fig.15 Nodos del material para modificar como interactúa con la luz

Después de terminar un primer boceto de la textura sobre el propio modelo, la exportaremos a un programa de edición de imagen. Esto, aunque resulta menos intuitivo que pintar sobre el modelo, es de gran utilidad, puesto que programas como Photoshop o Gimp permiten trabajar por capas de forma mucho más precisa y controlada. Este proceso también puede incluir retoques finales cuando la textura vuelva a ser aplicada sobre la figura.

El estilo de cell shading del juego se obtiene en parte gracias al material. En la Fig14. se muestran los nodos que del material usado en la mayoría de los modelos. Estos nodos crean el efecto de sombras más duras oscureciendo de forma brusca partes del modelo dependiendo de donde se encuentre el foco de luz.

#### *4.2.4 Animación*

Para animar este modelo se necesita usar huesos, objetos que controlan vértices y los mueven acorde a la influencia que tienen sobre ellos. En este caso trabajamos con un objeto con dos partes diferentes que se mueven por separado completamente una de otra , por lo que a cada vértice sólo le afectará un hueso.

Si quisiéramos diseñar algún objeto flexible, la asignación de los vértices sería gradual, repartiendo la influencia que estos tienen sobre la malla y donde un vértice puede ser influenciado por mas de un hueso.

Con los huesos creado y asignados a las partes correspondientes del modelo comenzamos a animar. La intención en este caso es crear un baúl que se abre y cierre. Para facilitar su uso es necesario crear dos animaciones por separado, y que estas tengan una suave transición entre ellas. Esto permite que, a la hora de ser exportadas, estas animaciones se puedan usar de forma independiente.

#### *4.2.5 Finalizado*

Lo último que queda es añadir los retoques finales al modelo, lo cual incluye marcar los bordes mas pronunciados, retocar el material y añadir el borde negro.

Cuando creamos el modelo podemos decidir como queremos que la luz interactúe con el objeto. Esto es necesario para simular superficies curvas, donde haría falta una inmensa cantidad de polígonos para crear una superficie totalmente suave.

Fig.16 Modelo terminado. Con huesos y textura ya finalizados

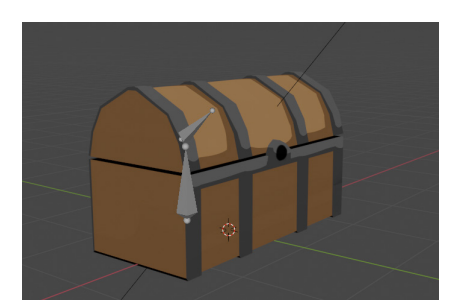

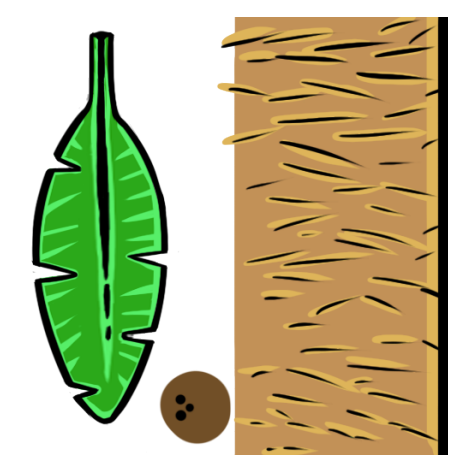

Fig.17 Textura usada en el modelo de la palmera

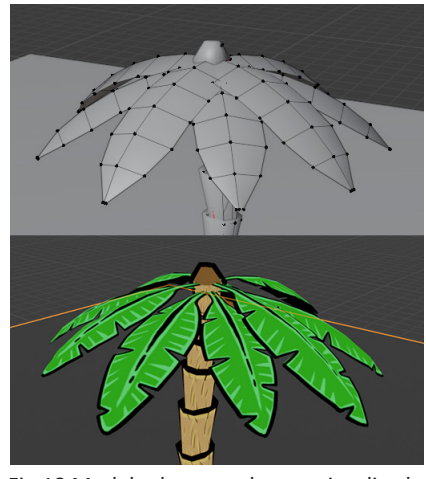

Fig.18 Modelo de una palmera, visualizado por polígonos y resultado renderizado

Pero cuando queramos marcar un borde acentuado, donde la luz debería generar una discontinuidad para marcar la arista, habrá que añadir un borde fuerte, lo cual indicara al programa que a la hora de mostrar este modelo la luz no interactuará de forma suave a través de estos vértices.

Por último, en este juego, todos los modelos tiene un borde negro que lo rodea simulando el contorno en animaciones 2D. Este es visible desde todas las perspectivas observables del modelo y creado con el modificador de solidificar, que expande el modelo en todas dimensiones. A esta expansión se le aplica un material de emisión de color negro y se le invierten las normales. Las normales son las variables que controlan cual es la parte interior y exterior de las caras en modelos 3D. Al invertirlas sólo vemos la zona interior de la geometría solidificada, que queda como un borde alrededor de todo el modelo.

#### *4.2.6 Procesos específicos*

Algunos modelos tienen cualidades que requieren el uso de técnicas más especificas. Esto puede ser a causa de cómo se ha creado para ahorrar recursos o porque necesitan procesos especificos para realizar sus funciones.

En modelos como el de la palmera, las hojas son planos, por lo que el proceso que usamos para crear el borde negro característico del juego no se puede aplicar. Así que, para obtener un resultado parecido, el contorno se ha dibujado directamente en la textura.

Además, en el modelo de la palmera, también se usa una técnica para reducir el peso del archivo. No solo se reutilizan los patrones de las hojas, los cocos y el tronco de la palmera, sino que además también hace uso de un material con transparencia. Superponiendo una imagen con transparencia, como un archivo PNG, sobre una de las caras del modelo, se puede simular geometría sin necesidad de añadir más vértices.

Por otra parte, hay modelos que tienen más de un material. Esta característica permite cambiar la apariencia de un objeto sin necesidad de reemplazarlo. Por ejemplo, rótulos o postes publicitarios pueden tener un material para la estructura y otro para el anuncio, así que a la hora de crear un nuevo objeto con un anuncio distinto, solo será necesario cambiar una textura.

Tener varios materiales asociados a un mismo objeto también facilita animarlo. Las luces de un coche y de un semáforo se pueden simular cambiando la textura solo en los polígonos que hagan falta.

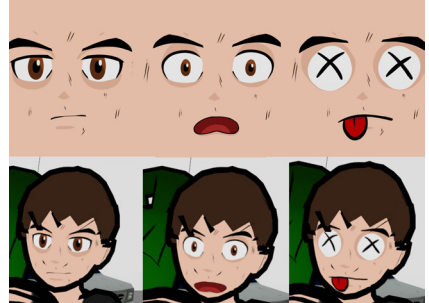

Fiemplo de cambios de textur

Esta animación de textura también se usa en el modelo del fan para simular expresiones faciales. Si se quisiese hacer una cara realista, haría falta una enorme cantidad de detalle, pero teniendo en cuenta el estilo del juego, cambiar la textura asignada a las caras que forman el rostro del personaje permite dar expresividad al personaje sin necesidad de crear geometría extra.

Por último, una de la técnicas usadas para facilitar la animación de los personajes ha sido emparentar huesos. Normalmente un hueso solo es influenciado por el anterior al cual está directamente conectado, como si fuese una cadena. Pero también podemos hacer que un hueso herede las características de otro que no esté junto si los emparentamos.

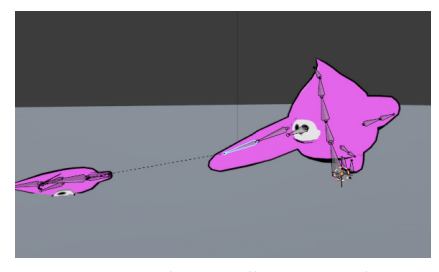

Fig.20 Captura de pantalla mostrando a un personaje con huesos emparentados.

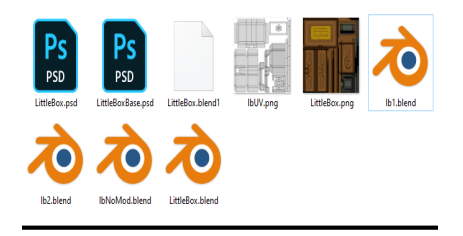

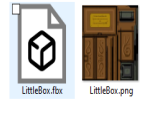

Fig.21 Los archivos usados durante la creación del modelo encima de los usados en el videojuego.

Esto resulta útil cuando queramos que un personaje coja un objeto, ya que este se moverá junto a la mano automáticamente. Ademas, podemos controlar cuándo queremos que un hueso esté emparentado, lo que permite liberarlo en el momento en el que el objeto sea lanzado para moverlo de forma independiente.

### **4.3 EXPORTACIÓN AL JUEGO**

Con el modelo ya terminado en el programa todavía queda expórtalo al motor de juego. El formato utilizado en la mayoría de casos es el FBX<sup>7</sup>, el cual engloba componentes como los vértices, animaciones y UVs.

El formato FBX aunque también contiene las características del material no incluye la textura, que tiene que estar por separado. Por ello se recomienda guardar el archivo de imagen junto al objeto.

La gran cantidad de archivos necesarios para crear videojuegos conlleva a que sea necesaria cierta organización. Especialmente a la hora de separar los archivos donde se crea el modelo de los que se usarán en el producto final. Mientras se está haciendo un modelo es necesario mantener varias versiones del archivo ordenadas, para asegurarse de tener redundancia en el caso de que algo salga mal. Además de todos los ficheros que se necesitan durante el proceso. Pero después hay que crear una carpeta que solo contenga los archivos necesarios para el juego, en este caso el .FBX que contiene las características físicas del modelo y un archivo .PNG que contiene las texturas.

<sup>7</sup> Tipo de formato comúnmente usado para exportar modelos 3D https://en.wikipedia. org/wiki/FBX

# **5 CONCLUSIONES**

La intención de este trabajo era la mostrar el proceso creativo dentro del proceso de creación de recursos 3D para un videojuego. Se han alcanzado los objetivos que se planteaban en un primer momento, y el trabajo ha permitido la adquisición de conocimientos que resultarán de gran utilidad en un futuro.

Dicho esto, el proceso ha estado plagado de contratiempos y se ha visto afectado por una gran cantidad de factores externos. Incluso podría verse apropiado, teniendo en cuenta la industria en la cual está basado este proyecto. Las empresas dedicadas al desarrollo de videojuegos son famosas por el retraso de sus productos.

Una enorme cantidad de juegos ven sus fechas de lanzamiento atrasadas y para los equipos que trabajan creando estas obras, las fechas cercanas a la publicación de un juego son sinónimo de horas extra. Hasta el punto que existe un termino para esta situación, los temidos "Crunch", donde durante un largo periodo de tiempo se espera de los trabajadores que dediquen una mayor parte de su tiempo para intentar que el producto llegue a las estanterías el día indicado en el calendario.

Todo esto se ve amplificado en los pequeños estudios que no tienen los medios para sobrellevar contratiempos de forma efectiva y donde la mayoría de proyectos nunca ven la luz. En el caso del videojuego en el que este proyecto se basa, se han sufrido también contratiempos que han dificultado su desarrollo, destacando la pandemia causada por el SARS-CoV-2.

Respecto a las partes más técnicas del proyecto, resulta remarcable como las nuevas tecnologías aumentan la accesibilidad del desarrollo de videojuegos. Actualmente existen herramientas gratuitas capaces de crear todos los elementos necesarios para desarrollar un videojuego, además de una comunidad que ofrece guías y ayuda a cualquier persona con interés.

Por otra parte estas nuevas tecnologías han dejado obsoletas muchas de la técnicas que eran exclusivas a este medio. La potencia de los ordenadores modernos permite en muchos proyectos el uso de modelos poco optimizados y contando con el tamaño de discos duros se han dejado de lado técnicas para reducir el peso de archivos.

Sin embargo, en muchos casos ,estas técnicas siguen resultando necesarias y efectivas cuando el objetivo es obtener el mejor rendimiento en cualquier tipo de equipo. Otro ejemplo es cuando por las características del juego hace falta una enorme cantidad de recursos y hay que optimizar los modelos individuales para la ejecución de la aplicación.

# **6 BIBLIOGRAFÍA**

-Chris Totten(2012). Game Character Creation with Blender and Unity. Indianapolis: Sybex

-Ezra Thess Mendoza Guevarra (2019) Modeling and Animation Using Blender: Blender 2.80: The Rise of Eevee. Berkeley, CA: Apress

#### -https://topologyguides.com/

-Josh Gambrell (2020). The RIGHT way to cut holes in surfaces in Blender (https://www.youtube.com/watch?v=Ci1jBOm\_5NY&t=226s)

-Josh Gambrell (2020). How to fix artifacts in Blender (https://www.youtube.com/watch?v=0T3QdLJOBF8&t=712s)

-Josh Gambrell (2020). The RIGHT way to add ridges in Blender | Hard Surface Modeling Tutorial

(https://www.youtube.com/watch?v=64AjXYLRbfw&t=1s)

-Andrew Price (2017).Blender Intermediate UV Unwrapping Tutorial https://www.youtube.com/watch?v=scPSP\_U858k

-Andrew Price (2020). Blender Beginner UV Unwrapping Tutorial (Chair Part 7)

https://www.youtube.com/watch?v=XeBUfMKKZDo

-Alimayo Arango (2020). Full Tutorial How to make a human female head in Blender 2.8

https://www.youtube.com/watch?v=aZOLDKzRtPU

# **7 ÍNDICE DE FIGURAS E ÍNDICE DE TA- BLAS**

Fig.1: Ejemplo del uso de una técnica de fotogrametría. Imagen de stock. https://3dscanexpert.com/wp-content/uploads/realitycapture\_review\_ header-525x300.jpg

Fig.2: Proceso de modelado de estilo escultórico. Imagen de stock https://cdn.mos.cms.futurecdn.net/66417c5358238dd99302326eeed2 0c73.jpg

Fig.3: Captura de pantalla mostrando un proceso de modelado por bloques

Fig.4 Esquema de desplegado de un modelo 3d.

Fig.5: Modelo y textura de un videojuego de la consola Nintendo 64 mostrado en Blender.

https://www.reddit.com/r/gamedev/comments/e162e2/ocarina\_of\_ time\_had\_some\_neat\_uv\_mapping\_tricks/

Fig.6: Captura de pantalla mostrando un modelo 3D y los huesos por los cuales se mueve.

fig.7: Captura de pantalla mostrando una asignación de vértices a hueso proporcionada y otra de contraste.

Fig.8: Diferencia entre un modelo con bordes tratados (izquierda) y otro sin tratar.

Fig.9: Captura de pantalla del juego de Nintento Zelda: Wind Waker https://d2skuhm0vrry40.cloudfront.net/2013/arti cles/1/6/0/9/7/8/3/137720064725.jpg/EG11/thumbnail/750x422/format/ jpg/quality/60

Fig.10: Imagen promocional de Viewtiful Joe https://vignette.wikia.nocookie.net/capcom/images/d/df/VJCoverArt. png/revision/latest?cb=20171219214058&path-prefix=es

Fig.11 Primer boceto de un modelo para el proyecto

Fig.12 Boceto integrado en el programa de modelado

Fig.13 Modelo con topología terminada.

Fig.14 Imagen de textura con UVs desplegadas superpuestas.

Fig.15 Nodos del material para modificar como interactúa con la luz.

Fig.16 Modelo terminado. Con huesos y textura ya finalizados

Fig.17 Textura usada en el modelo de la palmera

Fig.18 Modelo de una palmera, visualizado por polígonos y resultado renderizado

Fig.19 Ejemplo de cambios de textura.

Fig.20 Captura de pantalla mostrando a un personaje con huesos emparentados.

Fig.21 Los archivos usados durante la creación del modelo encima de los usados en el videojuego. Captura de Pantalla

# **8 ANEXOS**

- 1 Catálogo de todos los modelos realizados
- 2 Hoja de calculo con detalles de los modelos
- 3 Video explicando la creación de un objeto en 3D
- 4 Archivos usados durante el desarrollo
- 5 Archivos listos para ser usados
- 6 Videos de los modelos animados